## Thank you for choosing to complete the 2020 Wage Survey!

It is a long survey and you may need to come back to it later or send it over to someone else if you do not know some of the answers. here is a brief tutorial on how you can do just that!

## Here is the easy part! Do you see your company making changes post Covid based on learned during the pandemic i.e. Closing or opening satellite ope shrinking or growing your staff, implementing new technology, s Once you are done your part of the survey or increasing investment in your operations... have run out of time today and wish to pick it up Your answer tomorrow, go to the bottom of whichever page you are currently on and hit the next button until **Back** Submit you come to the last section where you will then hit the "submit" button! Never submit passwords through Google For This content is neither created nor endorsed by Google. Report Abuse - Terms of So  $\sim$ This is the page that will pop up once you have CAMM Wage Survey 2020 hit submit. You MUST click "edit your response". Your response has been recorded. Edit your response if you do not do this you will not be able to go Submit another response back in and edit your response. This content is neither created nor endorsed by Google. Report Abuse - Terms of Service - Privac Google Forms

This it the most important part!!

You will need to save the URL! This URL will be what you will use to go in to update your response.

Without this URL you can not go back in and I will not be able to help you.

Everytime you edit your response you will need to submit, but will not need to copy the URL (it will remain the same).

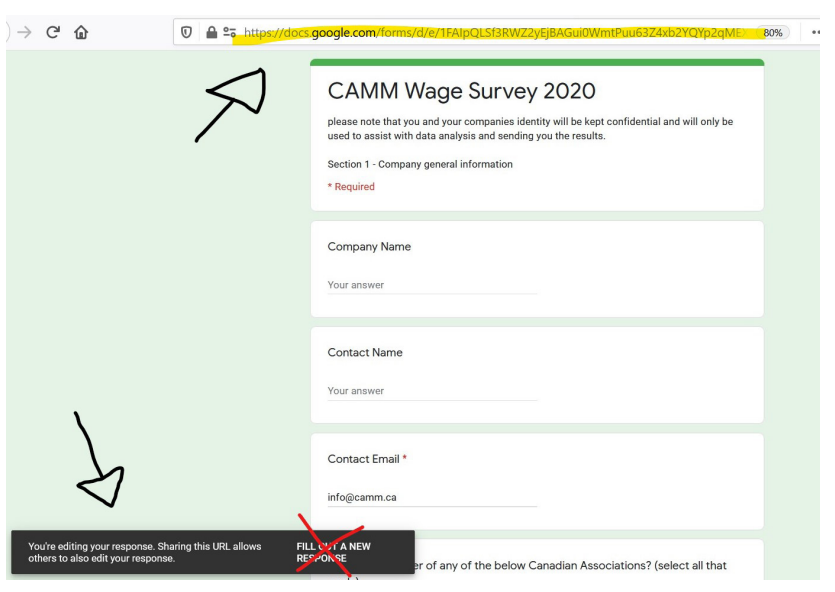